## **NPS Ill Health Retirement (IHR) – Simplified End to End Process Flow**

Please see the Occupational Health Services User Guide (on MyServices) for full information.

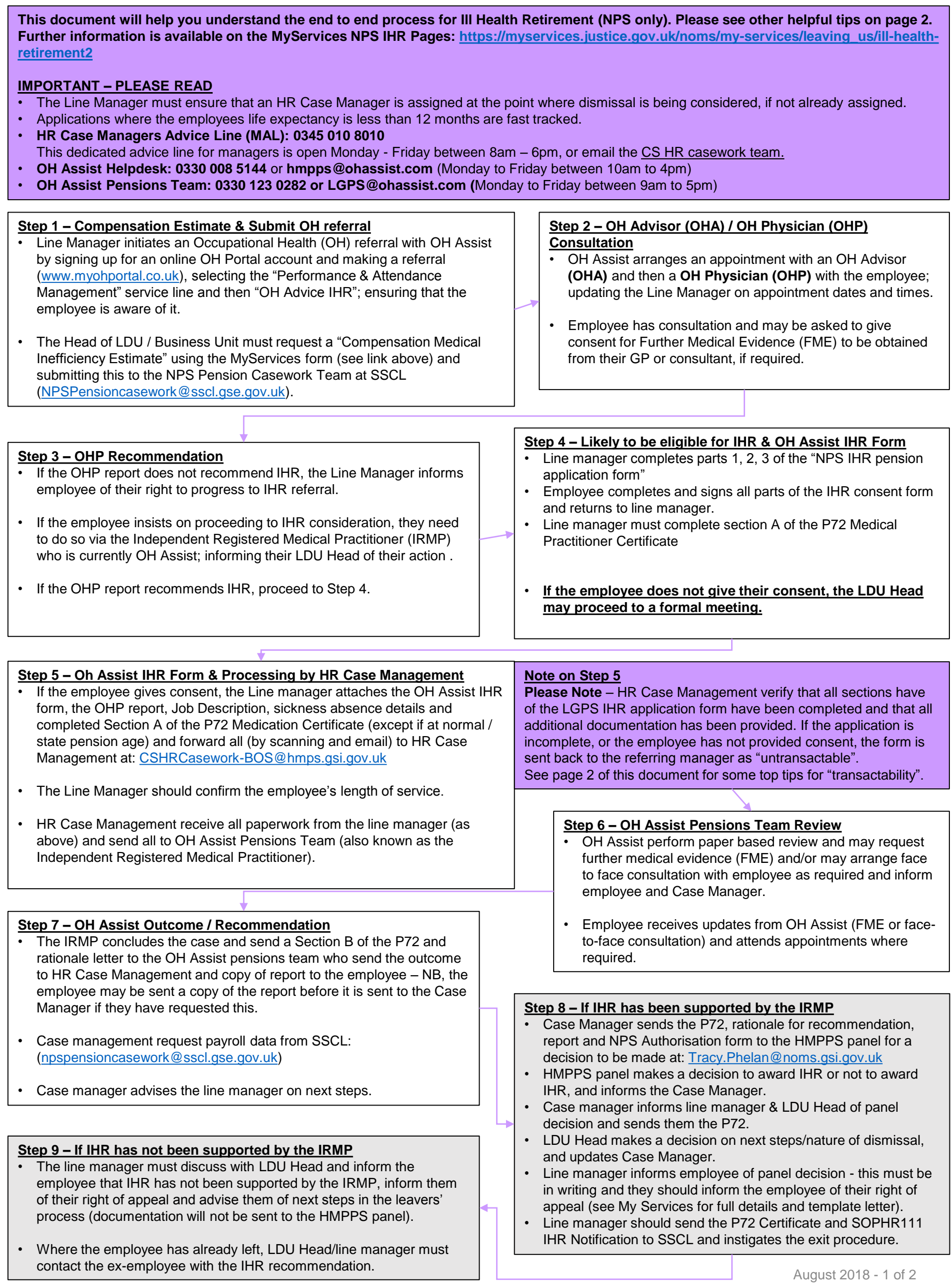

## **NPS Ill Health Retirement (IHR) – Top Tips for Managers**

Please see the Occupational Health Services User Guide (on MyServices) for full information.

## **7 Top Tips to be NPS IHR Application "Transactable"**

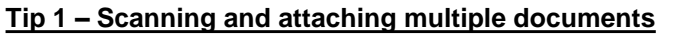

- If you have several documents, please **do not** scan these into one PDF attachment. If you have 5 separate documents, these need to be scanned and attached as 5 separate PDFs.
- Please check the clarity of any documents you have scanned and make sure nothing is missing.

**Tip 2 – Scanning documents with multiple pages**

- If one of your documents has 20 pages, please **do not** scan it into 20 separate documents. This can happen if you have a flat bed scanner. You should try to use a scanner with a document feeder function for this. Ask your People Hub or Divisional Hub if they can help with this if you do not have a scanner with a document feeder.
- Alternatively, you can scan individual pages, import each page into a Word document and then export it as one PDF document.
- Please check the clarity of any documents you have scanned and make sure nothing is missing.

**Tip 3 – Make sure all forms are signed and dated**

• Even if an employee is not in work, all forms must be signed and dated to give the required legal consent to proceed.

**Tip 4 – Missing documents**

• Make sure you attach the required supporting documents. This includes the OHP report, the employee's job description and absence history. Check list - Make sure you attach the:

**Tip 5 – Hard copy documents**

**Do not** send hard copy documents to CS HR Casework. Digital by default.

## **Tip 6 – Quality check the information you have provided**

• Make sure that all of the information you provide is correct (e.g. correct pension scheme, personal information, dates, etc). Significant delays to the process are caused by incorrect information being supplied. **Quality check the information** 

**Tip 7 – Do not go directly to GMPF**

- **Do not go directly to Greater Manchester Pension Fund (GMPF) with NPS IHR applications.**
- **All applications should go via:**
- CS HR Casework: [CSHRCasework-BOS@hmps.gsi.gov.uk](mailto:CSHRCasework-BOS@hmps.gsi.gov.uk)

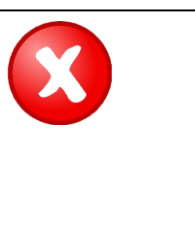

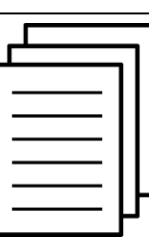

• Several different documents **must not** be scanned into one attachment. If they are different documents, they must be scanned separately and saved as separate documents.

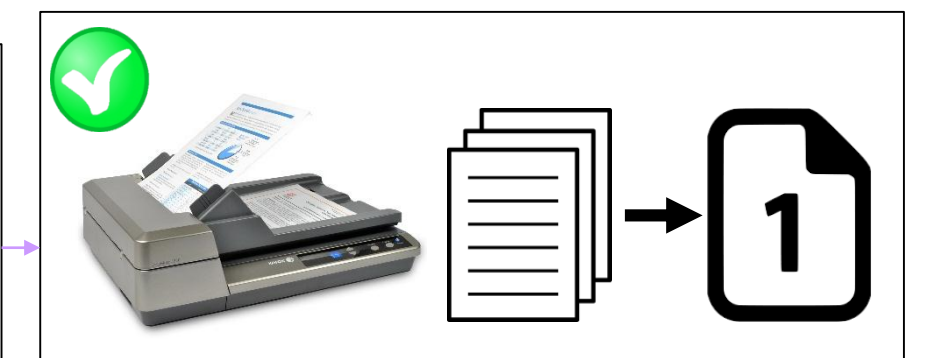

A document with multiple pages **must** be scanned into **one attachment, not** several separate attachments. Try using a scanner with a document feeder.

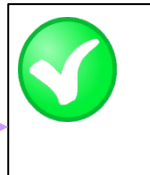

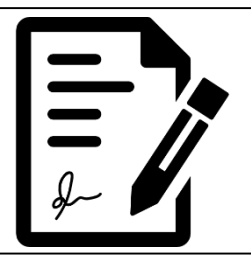

All forms must be **signed** and **dated**

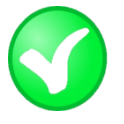

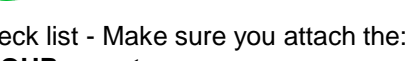

- **OHP report** - **job description**
- **absence history**

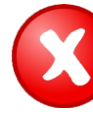

**Do not** send hard copy documents to CS HR Casework.

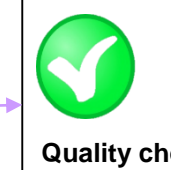

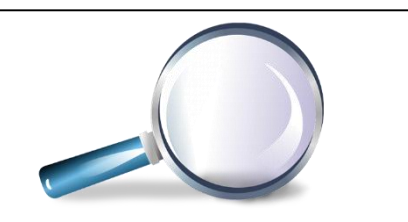

**Do not go directly to GMPF with IHR applications.**

you provide is correct.

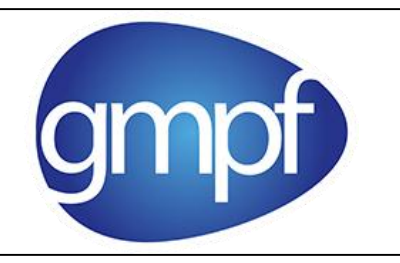

**MyServices NPS IHR Pages:** [https://myservices.justice.gov.uk/noms/my-services/leaving\\_us/ill-health-retirement2](https://myservices.justice.gov.uk/noms/my-services/leaving_us/ill-health-retirement2)